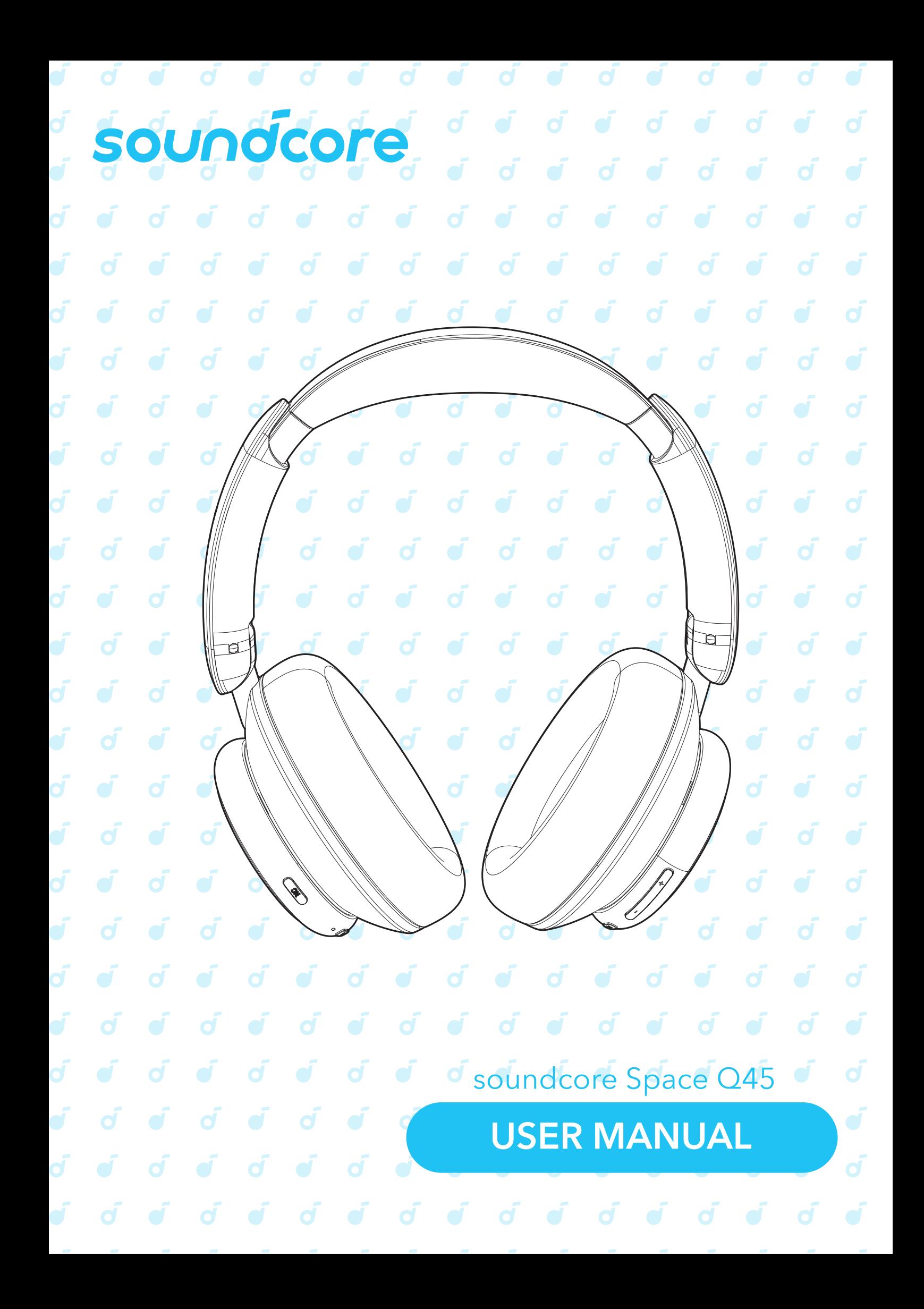

## $\acute{\sigma}$

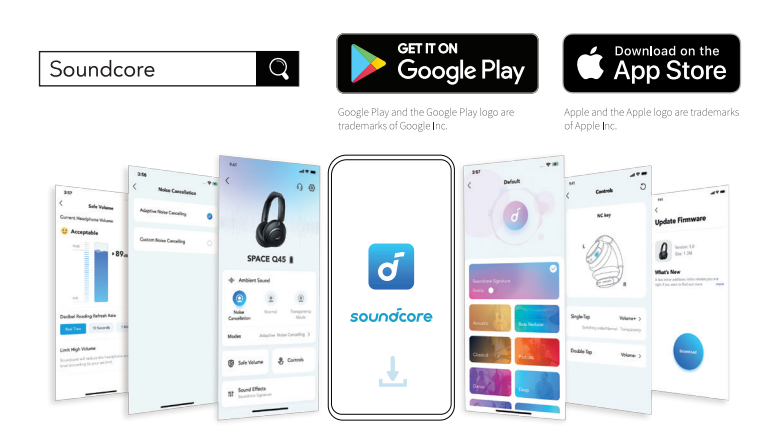

Soundcore アプリをダウンロードすると、各種モードの切り 替えやカスタマイズ、イコライザーの調整、ファームウェアの 更新などの機能をご利用いただけます。

ヘッドホンが Soundcore アプリに接続できない場合は、アプ リストアから最新のバージョンに更新してください。

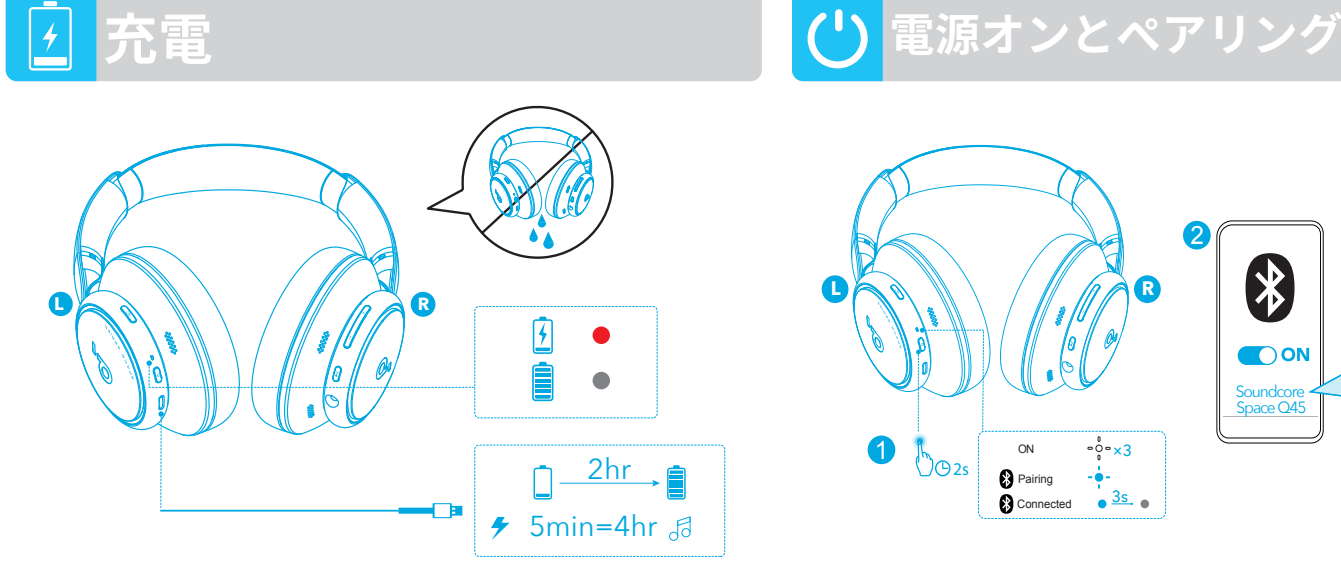

USB ポートに水や汗が付着している場合は、完全に乾かして から充電してください。

充電中はヘッドホンの電源をオンにしないでください。 損傷を防ぐため、付属の USB-C ケーブルを使用してください。

#### $\mathscr{S}$ **マルチポイント接続**

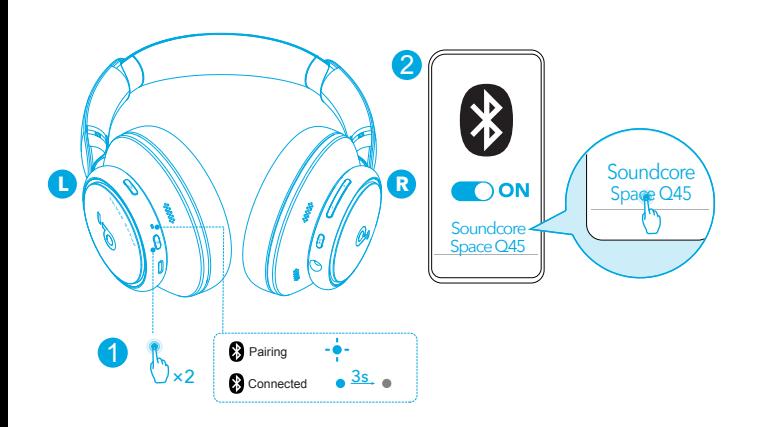

に接続されている状態で別の機器とペアリングするには、電源 ボタンを 2 回押してください。

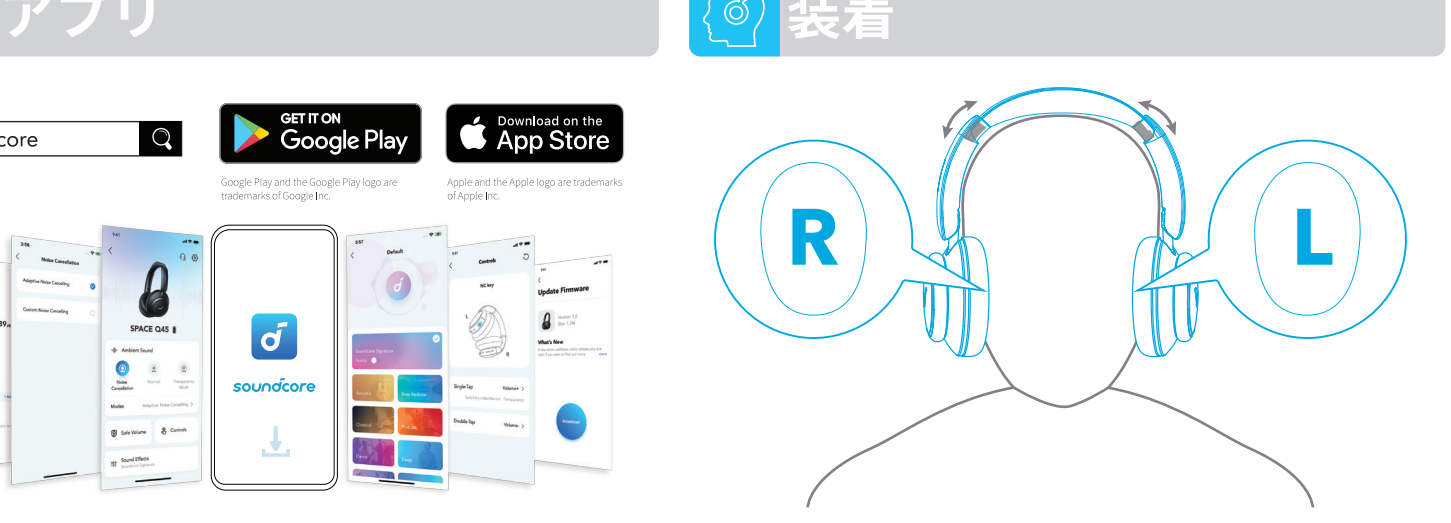

「L」と記載のある方が左耳に、「R」と記載のある方が右耳 にくるように装着します。快適に装着いただけるよう、ヘッド バンドの長さを調節してください。

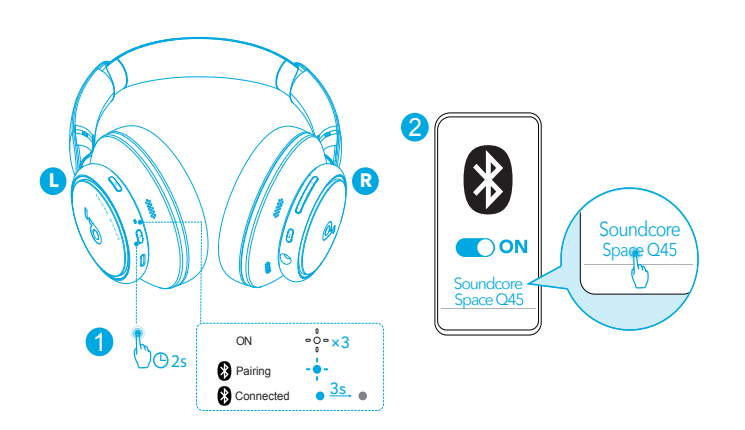

電源ボタンを 2 秒間長押しすると、電源がオンになります。 初めてご利用になる際は自動的に Bluetooth ペアリングモー ドに入ります。

ご使用の機器の Bluetooth リストで「Soundcore Space Q45」を選択して接続します。

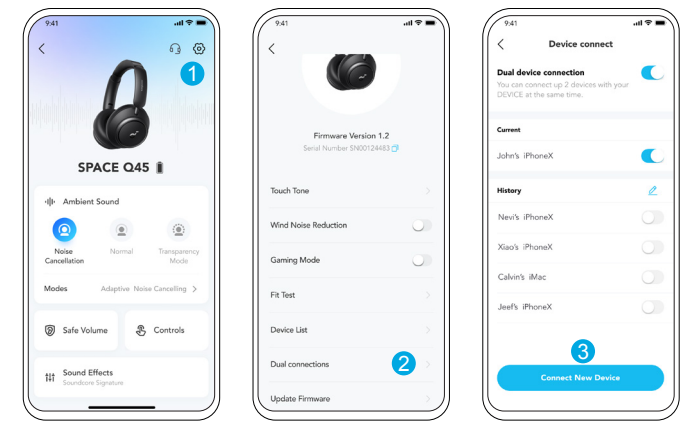

本製品は同時に 2 台の機器に接続できます。すでに 1 台の機器 Soundcore アプリの設定に移動し、[ **機器一覧** ] > [ **新しい機器 と接続する** ] を選択します。

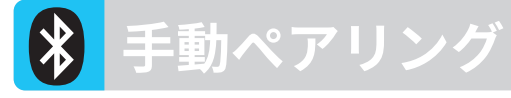

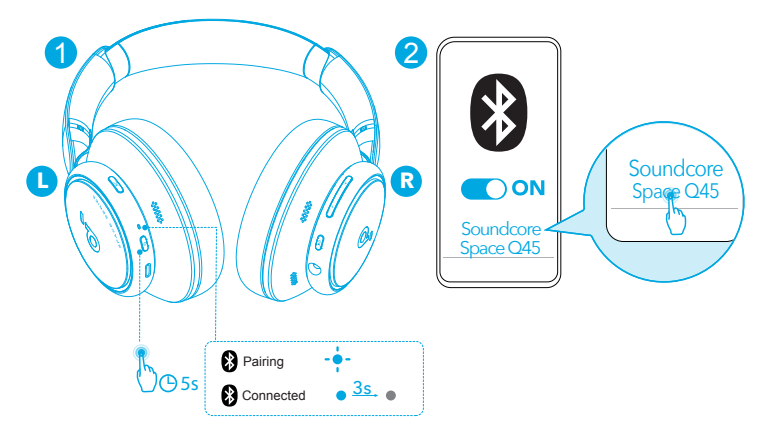

#### 手動で Bluetooth ペアリングモードを開始するには、電源がオ フの状態で、LED インジケーターが青く点滅するまで電源ボタ ンを 5 秒間長押しします。

## **ボタンの操作方法**

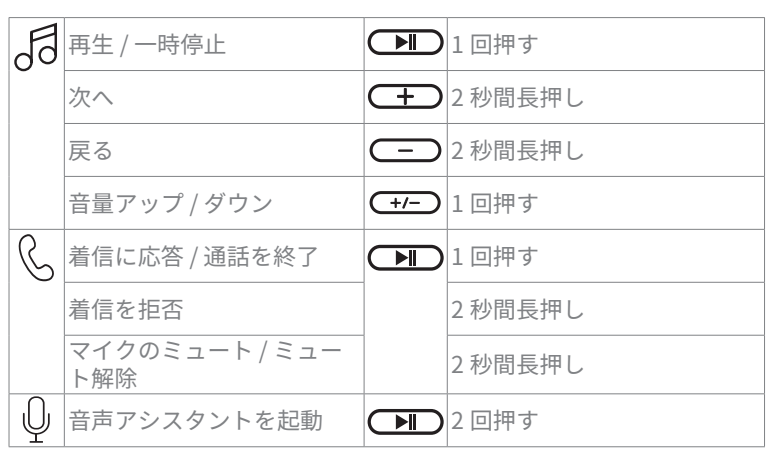

# **ボタンの操作方法**

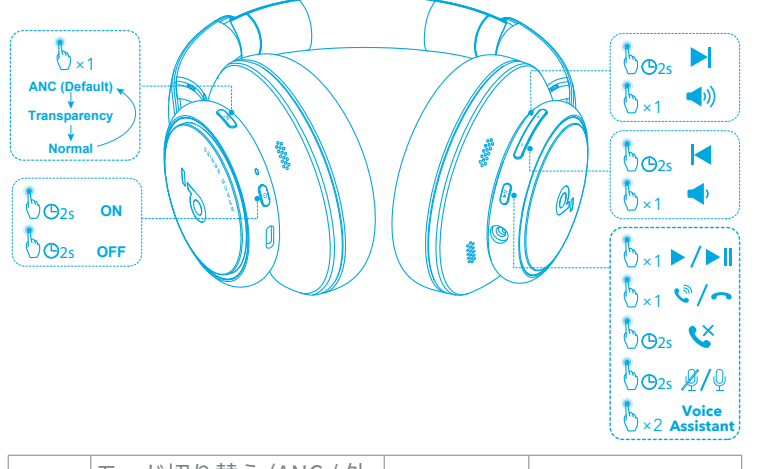

#### $\mathscr{D}$ ( モード切り替え (ANC / 外 音取り込み / 標準 ) 1 回押す  $\sqrt{NC}$  $\bigodot$ 電源のオン / オフ → 2 ● 2 秒間長押し

### **ノイズキャンセリング**  $\mathcal{N}$ | $\sim$

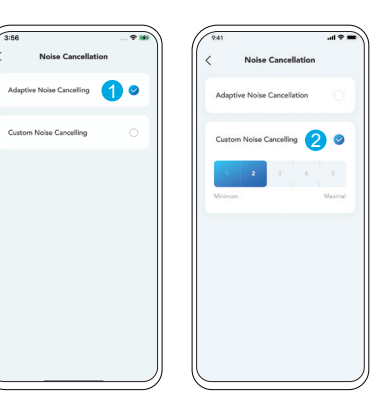

周囲のノイズを低減するには、NC ボタンでノイズキャンセリングモ ードに切り替えます。ノイズキャンセリングモードは Soundcore ア プリでカスタマイズ可能です。

- 自動でモード切り替え : 周囲の騒音レベルに応じて、最適なノイズ キャンセリング強度に自動で調整します。
- 手動でモード切り替え : ノイズキャンセリングの強度を手動で設定 します。

#### **LDAC**[LDAC]

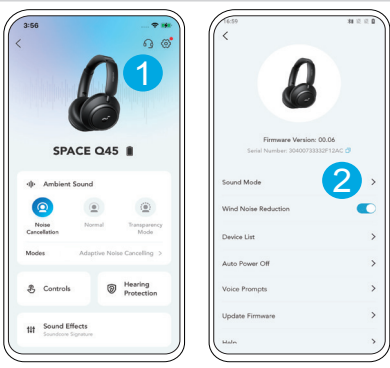

- LDAC を使用してハイレゾ音源再生を体験するためには、Android 8.0 以降を搭載した機器を使用してください。iOS 端末は LDAC 非 対応です。
- LDAC はより高品質のサウンドを提供しますが、消費電力が増加し、 再生可能時間が短くなります。
- 干渉の少ない環境で LDAC を有効にして、安定した Bluetooth 接続 を確保してください。
- 1. Soundcore アプリで設定に移動します。 2. [ サウンドモード ] を クリックします。

#### **外音取り込み**  $\mathscr{D}$ (

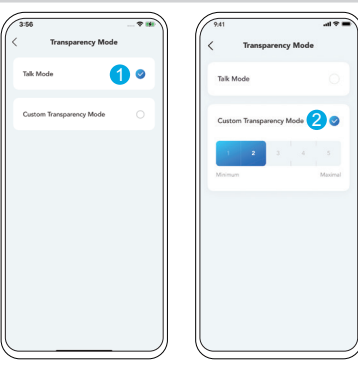

音楽を聴きながら周囲の状況を把握できるようにするには、NC ボ タンで外音取り込みモードに切り替えます。外音取り込みモードは Soundcore アプリでカスタマイズ可能です。

- 音声フォーカス:音声 (会話やアナウンス等) をよりはっきりと取り 込みます。
- カスタム : 外音取り込みのレベルを手動で設定します。

**LDAC** [LDAC]

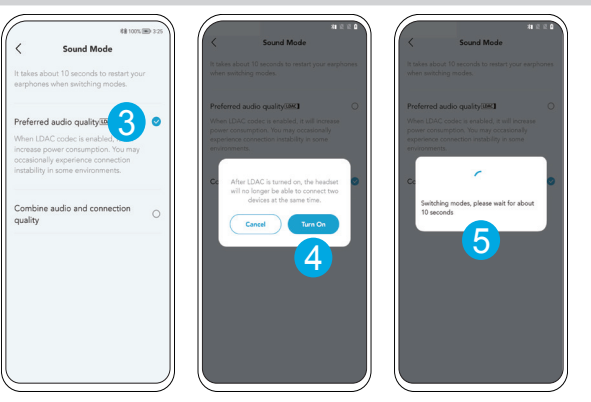

3. [ **サウンドモード** ] をクリックします。

4. マルチポイント接続で 2 台の機器と接続していると、ヘッド ホンが LDAC に対応していないと通知されます。LDAC を [ **オン にする** ] を選択して、マルチポイント接続を解除します。 5. コーデックの切り替えには約 10 秒かかります。 ヘッドホンの ファームウェアが古い場合は、更新するように求められること があります。

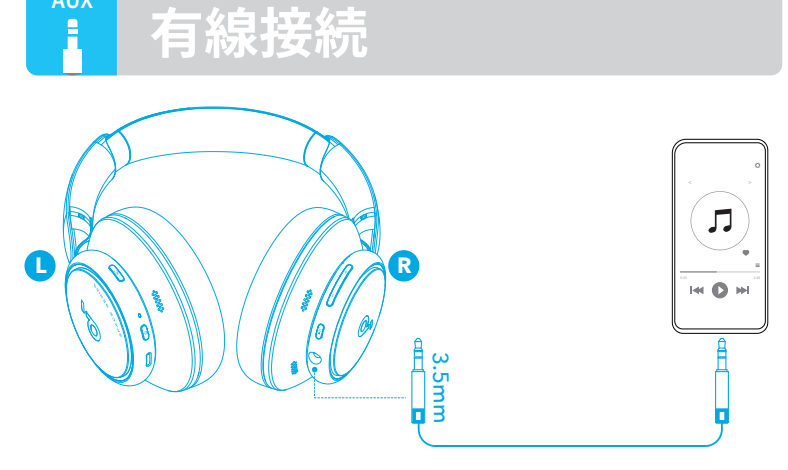

付属の 3.5mm AUX ケーブルでオーディオ機器と接続し、音楽 を再生することもできます。有線接続時は Bluetooth 接続は 自動的にオフになります。

## **リセット**

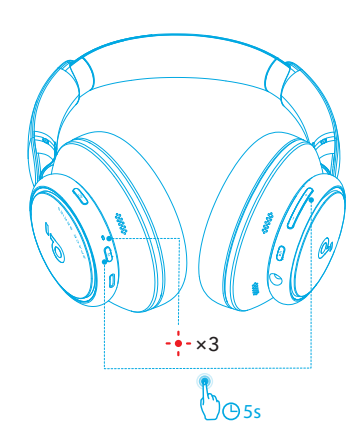

片耳からしか音が聴こえない場合やイヤホンと機器を適切に 接続できない場合は、リセットを行 ってください。

まず、Bluetooth 機器から本製品とのペアリングの履歴を削除 します。 LED が 3 回赤色に点滅するまで、電源ボタンと音量 アップボタンを同時に 5 秒間長押しします。

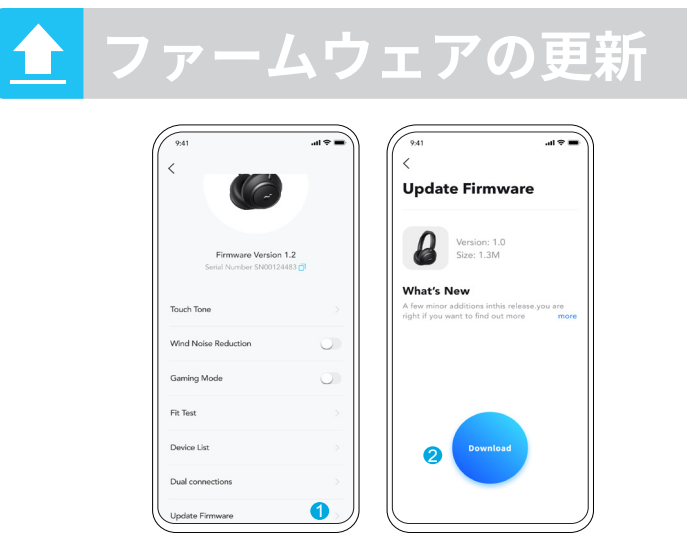

ヘッドホンをアプリに接続した際に新しいファームウェアバージョン が検出されると、通知が表示されます。アプリの指示に従って最新の 状態に更新してください。 ファームウェアの更新が完了するまでは、 必ずヘッドホンの電源がオンの状態で、ご使用の機器と接続したまま にしてください。 更新が完了するまで操作はしないでください。また、 安定したインターネット接続を確保してください。

### **L** a N I / // /a **D** Pairing ON  $\frac{3s}{s}$ Connected  $\frac{3s}{s}$  $\frac{1}{2}$  $\frac{1}{2}$  $\frac{1}{2}$

团自  $\ddot{\bullet}$ 

LED インジケータ

- 赤色に点灯  $\bullet$  .
- 青色に点灯  $\ddot{\phantom{0}}$
- 白色で点滅

青色に点滅

消灯  $\ddot{\phantom{a}}$ 

**AUX**

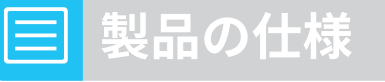

仕様は予告なく変更されることがあります。

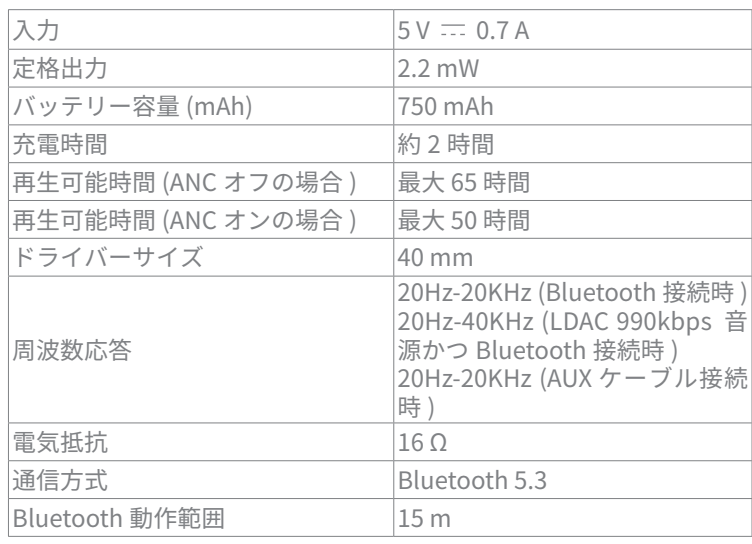